## **Protecting Selected Files**

Protects or releases protection of the selected files.

*1* Select the playback mode.

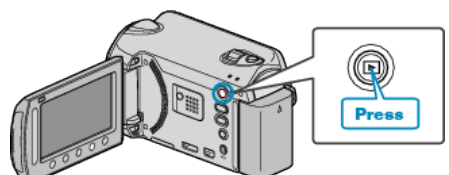

*2* Select video or still image mode.

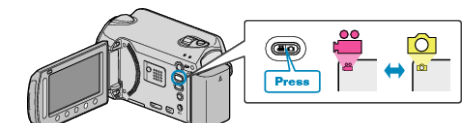

**3** Touch  $\textcircled{\tiny{\textcircled{\tiny{M}}}}$  to display the menu.

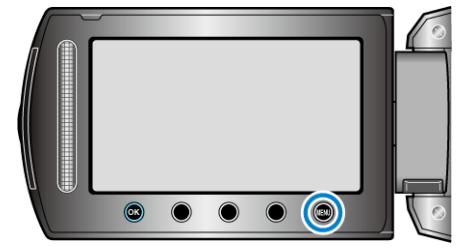

4 Select "EDIT" and touch  $\otimes$ .

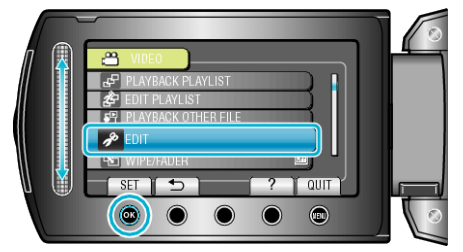

5 Select "PROTECT/CANCEL" and touch  $\circledast$ .

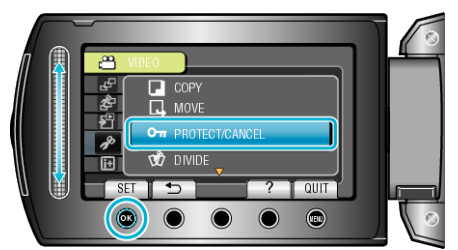

**6** Select "FILE SELECT" and touch  $\otimes$ .

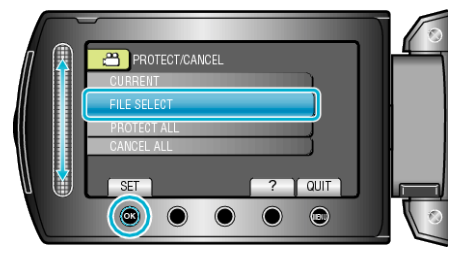

**7** Select the desired file and touch  $\circledcirc$ .

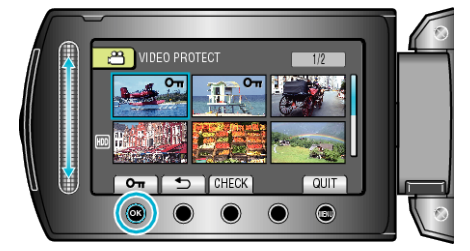

 $\bullet$  A  $\bullet$ <sub>m</sub> mark appears on the selected file.

To remove the mark, touch  $@$  again.

- 0 Touch "CHECK" to check the selected file.
- 8 After selecting all the files to protect or release protection of, touch .

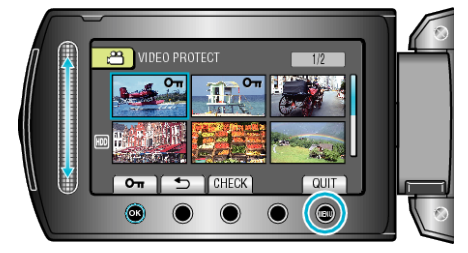

**9** Select "YES" and touch  $\otimes$ .

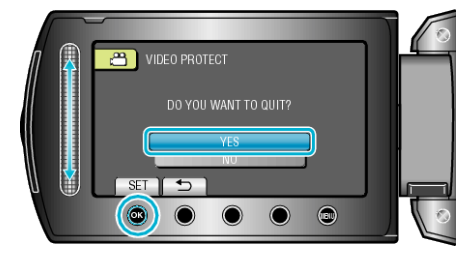